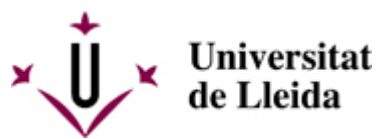

[Web de la universitat de Lleida](http://www.udl.cat/) [ http://www.udl.cat/ ] Pl. de Víctor Siurana, 1 E-25003 Lleida | Tel. +34 973 70 20 00

# **MODIFICACIONS DE MATRÍCULA**

Es poden fer modificacions de matrícula sense cap recàrrec en els terminis que els centres estableixen en el calendari de matrícula.

Fora del termini indicat en el calendari de matriculació del centre i en aquest apartat, qualsevol modificació i ampliació parcial de la matrícula haurà de sol·licitar-se a l'òrgan corresponent, tal com s'indica a continuació i s'haurà d'abonar el recàrrec que per aquest concepte estableix el decret de preus públics que publica la Generalitat de Catalunya.

>> Els estudiants dels centres adscrits heu de presentar aquests models directament a la **secretaria** del vostre centre.

>> Els estudiants dels centres propis heu de presentar les sol·licituds a través de la **seu electrònica** de la UdL.

**Cal descarregar la sol·licitud corresponent (imprès M1, M2 o M3) des de la [SEU ELECTRÒNICA](https://seuelectronica.udl.cat/registreelectronic.php)** [\[](https://seuelectronica.udl.cat/registreelectronic.php)  [https://seuelectronica.udl.cat/registreelectronic.php \]](https://seuelectronica.udl.cat/registreelectronic.php) **i seguir les instruccions que s'hi indiquen:**

- **1 Descarrega el model per a Estudiants de la UdL del centre que correspongui.**
- **2 Omple el model amb l'Adobe Acrobat.**
- **3 Accedeix a la presentació per a "Estudiants UdL: grau, màster i doctorat".**

La notificació de la resolució es farà electrònicament mitjançant compareixença en la seu electrònica de la Universitat de Lleida i avís al mòbil i a l'adreça de correu electrònic institucional (.......@alumnes.udl.cat) facilitada als estudiants en formalitzar la matrícula de primer curs o a l'adreça que consti en l'expedient acadèmic, si s'escau.

# **M1 - ANUL·LACIÓ DE MATRÍCULA**

accés).

S'ha de sol·licitar omplint el formulari d'anul·lació de sol·licitud de matrícula **M1** excepte en el supòsit d'haver sol·licitat un trasllat d'expedient de sortida, per a la qual cosa cal omplir la sol·licitud M4. Tots dos documents s'han de presentar a través de de la **Seu Electrònica** [\[ https://seuelectronica.udl.cat/registreelectronic.php \]](https://seuelectronica.udl.cat/registreelectronic.php) de la UdL.

Recorda que pel fet d'haver fet la matrícula has d'[activar el teu compte d'alumne](http://www.ajudacv.udl.cat/ca/estudiants/acces/) [\[](http://www.ajudacv.udl.cat/ca/estudiants/acces/)  [http://www.ajudacv.udl.cat/ca/estudiants/acces/ \]](http://www.ajudacv.udl.cat/ca/estudiants/acces/)[ [\[ http://www.ajudacv.udl.cat/ca/estudiants/acces/ \]](http://www.ajudacv.udl.cat/ca/estudiants/acces/) [http://www.ajudacv.udl.cat/ca/estudiants/acces/ \]](http://www.ajudacv.udl.cat/ca/estudiants/acces/%20%5d%20) [ http://www.ajudacv.udl.cat/ca/estudiants/acces/%20%5d%20 ]i has d'utilitzar l'usuari i contrasenya d'alumne (no serveixen les credencials que vas utilitzar per a la matrícula de nou

- 1. Accedeix a l'apartat "**Instàncies i registre**[" \[ https://seuelectronica.udl.cat/registreelectronic.php \]](https://seuelectronica.udl.cat/registreelectronic.php) [ [https://seuelectronica.udl.cat/registreelectronic.php \]](https://seuelectronica.udl.cat/registreelectronic.php)
- 2. Desplaçat fins a trobar el punt "1" i com a **estudiant de la UdL** t'has de descarregar el model M1 o M4 (trasllat) que correspongui al teu centre.
- 3. Obre el model que t'has descarregat i omple'l amb l'Adobe Acrobat i desa els canvis.
- 4. En l'apartat "**Instàncies i registre**[" \[ https://seuelectronica.udl.cat/registreelectronic.php \]](https://seuelectronica.udl.cat/registreelectronic.php) [\[](https://seuelectronica.udl.cat/registreelectronic.php)  [https://seuelectronica.udl.cat/registreelectronic.php \]](https://seuelectronica.udl.cat/registreelectronic.php)punt 3 tria el quadre referent a Estudiants de la UdL; identifica't i adjunta el model que tens guardat en el teu ordinador. Omple el breu formulari i envia'l.
- 5. Un cop finalitzat el procés s'indicarà si s'ha realitzat No tanquis la pantalla fins que tinguis la confirmació del registre.

El termini per sol·licitar l'anul·lació de matrícula finalitza el 30 de novembre de 2023, excepte per als màsters que inicien la docència al gener de 2024, per als quals el termini per sol·licitar l'anul·lació de matrícula finalitza l'1 de març de 2024.

# **Causes d'anul·lació de matrícula amb dret a devolució:**

- Malaltia greu de l'estudiant justificada amb un certificat mèdic oficial o un informe del centre de salut o centre hospitalari. Es pot sol·licitar fins al 30 de novembre de 2023. Les sol·licituds que es presentin passat aquest termini seran estudiades per la gerència que determinarà si procedeix la devolució total o parcial de la matrícula.
- Reassignació de plaça en un altre ensenyament universitari dins del procés de preinscripció en el màster universitari en Formació del Professorat de Secundària i Batxillerat, Formació Professional i Ensenyament d'Idiomes. Es pot sol·licitar fins al 27 d'octubre de 2023. No es retornarà l'import de la matrícula quan la reassignació hagi estat sol·licitada per l'estudiant perquè ha fet una nova preinscripció o ha demanat un canvi de preferència.
- Impossibilitat d'obtenció del visat, en el cas d'estudiants estrangers. Es pot sol·licitar fins al 30 de novembre de 2023.

No es retornarà l'import corresponent a les taxes de gestió de l'expedient acadèmic, l'assegurança obligatòria, els serveis contractats i les aportacions voluntàries.

# **Per als estudiants de primer curs de nou ingrés, l'anul·lació de matrícula implica la pèrdua de la plaça obtinguda amb la preinscripció del màster.**

Si l'anul·lació de matrícula és acceptada i l'estudiant ha sol·licitat beca del Ministeri d'Educació, la sol·licitud de beca també queda anul·lada.

### **Causes d'anul·lació de matrícula sense dret a devolució:**

Les sol·licituds d'anul·lació que es presentin en el termini indicat i que no siguin per cap de les causes establertes en l'apartat anterior no s'acceptaran si no s'han pagat els imports dels rebuts vençuts'

En cas de matrícula amb pagament únic, si l'anul·lació s'ha sol·licitat amb posterioritat a la data de venciment del rebut i abans del 14 de novembre, caldrà abonar les taxes no docents i el 40% dels crèdits; si la sol·licitud es presenta del 15 al 27 de novembre caldrà abonar les taxes no docents i el 70% del preu del crèdit. Si l'estudiant ha pagat tota la matrícula se li'n retornarà la part corresponent. En qualsevol cas, sempre cal abonar l'import corresponent als serveis de caràcter no docent.

### **Situacions excepcionals sense dret a devolució.**

En casos de situacions excepcionals degudament acreditats es podrà acceptar la sol·licitud d'anul·lació de matrícula global fora del termini indicat fins a l'1 de març de 2024, sempre que s'hagi abonat la totalitat de l'import de la matrícula.

La Gerència podrà anul·lar la matrícula en aquells casos excepcionals i justificats en què es compensi l'anul·lació amb una nova matrícula en la UdL; aquesta compensació no s'aplicarà a les taxes de gestió de l'expedient acadèmic i de suport a l'aprenentatge pagades en la matrícula anul·lada.

# **Resolució**

El gerent o la gerent resol l'anul·lació de matrícula. Contra la seua resolució es pot interposar recurs d'alçada davant el rector o rectora en el termini d'un mes a comptar a partir del dia següent a la notificació.

# **Anul·lacions de matrícula estudiants de nou ingrés pendents de reassignació de plaça en el MU en Formació del Professorat de Secundària i Batxillerat, Formació Professional i Ensenyament d'Idiomes**

Els estudiants del MU Formació del Professorat de Secundària i Batxillerat, Formació Professional i Ensenyament d'Idiomes que esteu pendents d'admissió pel procés de preinscripció universitària en una altra Universitat ho haureu d'indicar en l'automatrícula.

L'estudiant que hagi formalitzat la matrícula amb la condició de pendent de reassignació, si abans del 30 de setembre de 2023 no presenta la sol·licitud d'anul·lació de matrícula (perquè l'han acceptat en una altra universitat), s'entendrà que vol conservar la matrícula al grau i es posarà al cobrament l'import pendent de la matrícula de la forma escollida per l'estudiant en l'automatrícula: únic domiciliat, fraccionat en tres terminis o préstec bancari.

A l'estudiant que obtingui plaça en una altra universitat pública amb posterioritat al 30 de setembre de 2023, se li retornarà l'import corresponent als crèdits matriculats i la taxa de suport a l'aprenentatge, sempre que l'estudiant sol·liciti l'anul·lació de la matrícula abans de la data indicada en el decret de preus de la Generalitat de Catalunya per al curs acadèmic 2023-2024.

No es retornaran aquests imports quan aquesta reassignació sigui per un canvi de preferències sol·licitat per l'estudiant o hagi realitzat una nova preinscripció.

Si l'anul·lació es presenta per altres motius s'aplicarà el que estableix l'article 6.1.3 CONSULTEU ARTICLE [ /sites/universitat-lleida/ca/udl/norma/ordenaci-/ ] de la normativa acadèmica de màsters i haurà d'abonar l'import dels rebuts vencuts

# **M2 - CORRECCIÓ DE DADES PERSONALS I BANCÀRIES**

Fora dels terminis indicats per fer modificacions, cal omplir la sol·licitud **M2** de la **[Seu Electrònica](https://seuelectronica.udl.cat/registreelectronic.php)** [\[](https://seuelectronica.udl.cat/registreelectronic.php)  [https://seuelectronica.udl.cat/registreelectronic.php \]](https://seuelectronica.udl.cat/registreelectronic.php), tan bon punt l'estudiant s'adoni de l'error.

#### Recorda que pel fet d'haver fet la matrícula has d'[activar el teu compte d'alumne](http://www.ajudacv.udl.cat/ca/estudiants/acces/) [\[](http://www.ajudacv.udl.cat/ca/estudiants/acces/)

[http://www.ajudacv.udl.cat/ca/estudiants/acces/ \]](http://www.ajudacv.udl.cat/ca/estudiants/acces/) [\[ http://www.ajudacv.udl.cat/ca/estudiants/acces/%20%5d%20 \]](http://www.ajudacv.udl.cat/ca/estudiants/acces/%20%5d%20)i has d'utilitzar l'usuari i contrasenya d'alumne (no serveixen les credencials que vas utilitzar per a la matrícula de nou accés).

1. Accedeix a l'apartat "**Instàncies i registre**" [\[ https://seuelectronica.udl.cat/registreelectronic.php \]](https://seuelectronica.udl.cat/registreelectronic.php)

- 2. Desplaçat fins a trobar el punt "1" i com a **estudiant de la UdL** t'has de descarregar el model M2 que correspongui al teu centre.
- 3. Obre el model que t'has descarregat i omple'l amb l'Adobe Acrobat i desa els canvis.
- 4. En l'apartat "**Instàncies i registre**" [\[ https://seuelectronica.udl.cat/registreelectronic.php \]](https://seuelectronica.udl.cat/registreelectronic.php)punt 3 tria el quadre referent a Estudiants de la UdL; identifica't i adjunta el model que tens guardat en el teu ordinador. Omple el breu formulari i envia'l.
- 5. Un cop finalitzat el procés s'indicarà si s'ha realitzat No tanquis la pantalla fins que tinguis la confirmació del registre.

# **M3 - SOL·LICITUD DE MODIFICACIÓ DE LA MATRÍCULA**

Fora dels terminis indicats per fer modificacions, cal omplir la sol·licitud **M3** de la **[Seu Electrònica](https://seuelectronica.udl.cat/registreelectronic.php)** [\[](https://seuelectronica.udl.cat/registreelectronic.php)  [https://seuelectronica.udl.cat/registreelectronic.php \]](https://seuelectronica.udl.cat/registreelectronic.php) de la UdL.

#### Recorda que pel fet d'haver fet la matrícula has d'[activar el teu compte d'alumne](http://www.ajudacv.udl.cat/ca/estudiants/acces/) [\[](http://www.ajudacv.udl.cat/ca/estudiants/acces/)

[http://www.ajudacv.udl.cat/ca/estudiants/acces/ \]](http://www.ajudacv.udl.cat/ca/estudiants/acces/) [\[ http://www.ajudacv.udl.cat/ca/estudiants/acces/%20%5d%20 \]](http://www.ajudacv.udl.cat/ca/estudiants/acces/%20%5d%20)i has d'utilitzar l'usuari i contrasenya d'alumne (no serveixen les credencials que vas utilitzar per a la matrícula de nou accés).

- 1. Accedeix a l'apartat "**Instàncies i registre**" [\[ https://seuelectronica.udl.cat/registreelectronic.php \]](https://seuelectronica.udl.cat/registreelectronic.php)
- 2. Desplaçat fins a trobar el punt "1" i com a **estudiant de la UdL** t'has de descarregar el model M3 que correspongui al teu centre.
- 3. Obre el model que t'has descarregat i omple'l amb l'Adobe Acrobat i desa els canvis.
- 4. En l'apartat "**Instàncies i registre**" [\[ https://seuelectronica.udl.cat/registreelectronic.php \]](https://seuelectronica.udl.cat/registreelectronic.php)punt 3 tria el quadre referent a Estudiants de la UdL; identifica't i adjunta el model que tens guardat en el teu ordinador. Omple el breu formulari i envia'l.
- 5. Un cop finalitzat el procés s'indicarà si s'ha realitzat No tanquis la pantalla fins que tinguis la confirmació del registre.

# **1 - MODIFICACIONS QUE PODEN COMPORTAR DEVOLUCIÓ DE L'IMPORT ABONAT**

Únicament es retornarà l'import parcial de la matrícula quan sigui per causa imputada a la UdL o en els supòsits següents:

- Supressió de matèries aprovades
- Reconeixement de crèdits
- **Beca**
- Matrícules d'honor no aplicades
- Descomptes no aplicats per als quals l'estudiant tenia la condició abans de l'inici de l'activitat acadèmica
- Situacions excepcionals relacionades amb Treball Final o Pràctiques externes

No es retornaran els imports corresponents a les taxes de gestió de l'expedient acadèmic, l'assegurança obligatòria, els serveis contractats i les aportacions voluntàries.

El degà o degana o el director o directora de centre resol aquestes sol·licituds. També pot resoldre les sol·licituds sobre les situacions excepcionals que es poden produir en relació amb els treballs finals de màster i les pràctiques externes (i en el supòsit que impliquin una devolució de l'import d'aquests crèdits, caldrà que emeti un informe que en justifiqui l'excepcionalitat).

Contra la seua resolució es pot interposar recurs d'alçada davant del rector o rectora en el termini d'un mes a comptar a partir del dia següent a la notificació.

# **2 - AMPLIACIÓ DE MATRÍCULA**

Cal omplir la sol·licitud M3 de la Seu Electrònica [\[ https://seuelectronica.udl.cat/registreelectronic.php \]](https://seuelectronica.udl.cat/registreelectronic.php) de la UdL.

El pagament és únic.

Si no s'abona el pagament d'aquesta ampliació, tota la matrícula no esdevé efectiva.

No es concedirà l'ampliació si es té algun rebut de matrícula pendent de pagament.

Correspon al degà o la degana o director o la directora del centre resoldre les sol·licituds. Contra la resolució es pot interposar recurs d'alçada davant el rector o rectora en el termini d'un mes a comptar a partir del dia següent a la notificació.

# **3 - RENÚNCIA D'ASSIGNATURES**

Cal omplir la sol·licitud **M3** de la **Seu Electrònica** [\[ https://seuelectronica.udl.cat/registreelectronic.php \]](https://seuelectronica.udl.cat/registreelectronic.php) de la UdL.

Els terminis per sol·licitar la renúncia són els següents:

- Assignatures del primer quadrimestre: fins el 4 de novembre de 2023
- Assignatures anuals: fins el 14 de desembre de 2023
- Assignatures del segon quadrimestre, assignatures del màster que inicien la docència al gener de 2023 i treball de fi de màster: fins al 9 de març de 2024

# **No es pot renunciar a les assignatures bàsiques i obligatòries matriculades que corresponguin a cursos inferiors**.

El degà o la degana o el director o la directora del centre resol les sol·licituds. Contra la resolució es pot interposar recurs d'alçada davant del rector o rectora en el termini d'un mes a comptar a partir del dia següent a la notificació.

En aquest cas, la renúncia de les assignatures no comporta la devolució de l'import abonat, però no es computa a l'efecte econòmic de recàrrec per als cursos següents.

### **4 - CANVI D'HORARI O GRUP**

Fora del termini establert per fer les modificacions cal omplir la sol·licitud **M3** de la [Seu Electrònica](https://seuelectronica.udl.cat/registreelectronic.php) [\[](https://seuelectronica.udl.cat/registreelectronic.php)  [https://seuelectronica.udl.cat/registreelectronic.php \]](https://seuelectronica.udl.cat/registreelectronic.php).